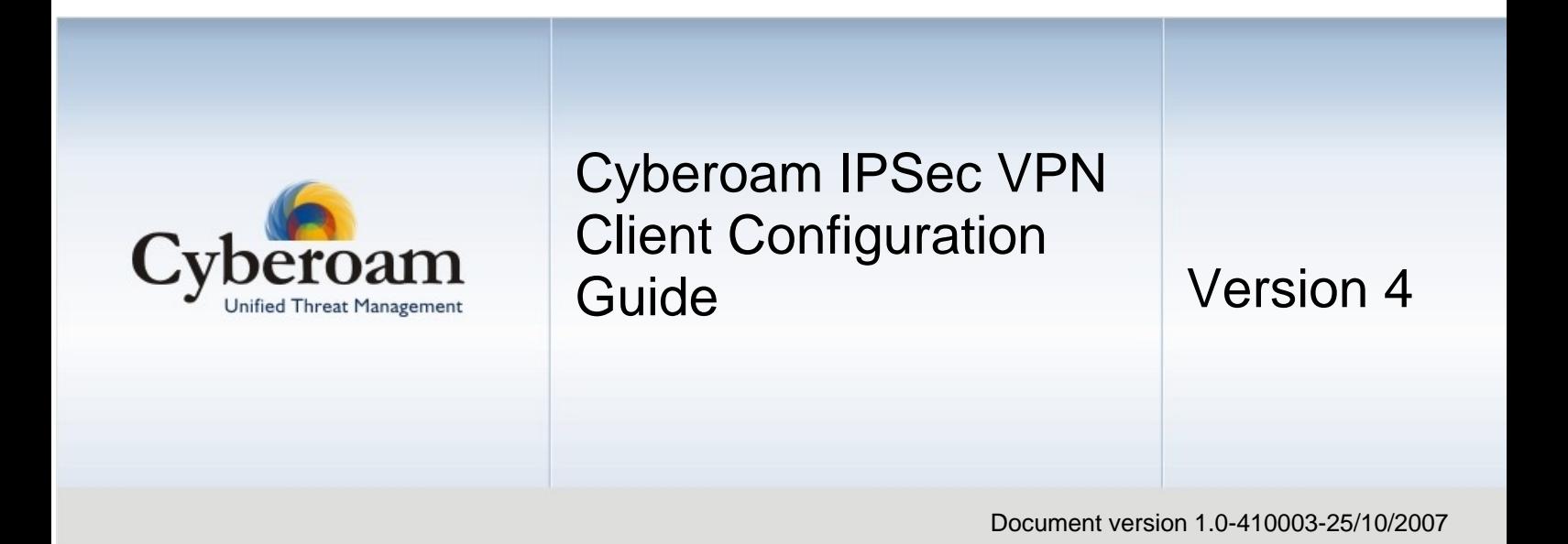

### **IMPORTANT NOTICE**

Elitecore has supplied this Information believing it to be accurate and reliable at the time of printing, but is presented without warranty of any kind, expressed or implied. Users must take full responsibility for their application of any products. Elitecore assumes no responsibility for any errors that may appear in this document. Elitecore reserves the right, without notice to make changes in product design or specifications. Information is subject to change without notice.

#### **USER'S LICENSE**

The Appliance described in this document is furnished under the terms of Elitecore's End User license agreement. Please read these terms and conditions carefully before using the Appliance. By using this Appliance, you agree to be bound by the terms and conditions of this license. If you do not agree with the terms of this license, promptly return the unused Appliance and manual (with proof of payment) to the place of purchase for a full refund.

#### **LIMITED WARRANTY**

Software: Elitecore warrants for a period of ninety (90) days from the date of shipment from Elitecore: (1) the media on which the Software is furnished will be free of defects in materials and workmanship under normal use; and (2) the Software substantially conforms to its published specifications except for the foregoing, the software is provided AS IS. This limited warranty extends only to the customer as the original licenses. Customers exclusive remedy and the entire liability of Elitecore and its suppliers under this warranty will be, at Elitecore or its service center's option, repair, replacement, or refund of the software if reported (or, upon, request, returned) to the party supplying the software to the customer. In no event does Elitecore warrant that the Software is error free, or that the customer will be able to operate the software without problems or interruptions. Elitecore hereby declares that the anti virus and anti spam modules are powered by Kaspersky Labs and the performance thereof is under warranty provided by Kaspersky Labs. It is specified that Kaspersky Lab does not warrant that the Software identifies all known viruses, nor that the Software will not occasionally erroneously report a virus in a title not infected by that virus.

Hardware: Elitecore warrants that the Hardware portion of the Elitecore Products excluding power supplies, fans and electrical components will be free from material defects in workmanship and materials for a period of One (1) year. Elitecore's sole obligation shall be to repair or replace the defective Hardware at no charge to the original owner. The replacement Hardware need not be new or of an identical make, model or part; Elitecore may, in its discretion, replace the defective Hardware (or any part thereof) with any reconditioned product that Elitecore reasonably determines is substantially equivalent (or superior) in all material respects to the defective Hardware.

### **DISCLAIMER OF WARRANTY**

Except as specified in this warranty, all expressed or implied conditions, representations, and warranties including, without limitation, any implied warranty or merchantability, fitness for a particular purpose, non-infringement or arising from a course of dealing, usage, or trade practice, and hereby excluded to the extent allowed by applicable law.

In no event will Elitecore or its supplier be liable for any lost revenue, profit, or data, or for special, indirect, consequential, incidental, or punitive damages however caused and regardless of the theory of liability arising out of the use of or inability to use the product even if Elitecore or its suppliers have been advised of the possibility of such damages. In the event shall Elitecore's or its supplier's liability to the customer, whether in contract, tort (including negligence) or otherwise, exceed the price paid by the customer. The foregoing limitations shall apply even if the above stated warranty fails of its essential purpose. In no event shall Elitecore or its supplier be liable for any indirect, special, consequential, or incidental damages, including, without limitation, lost profits or loss or damage to data arising out of the use or inability to use this manual, even if Elitecore or its suppliers have been advised of the possibility of such damages.

### **RESTRICTED RIGHTS**

Copyright 2000 Elitecore Technologies Ltd. All rights reserved. Cyberoam, Cyberoam logo are trademark of Elitecore Technologies Ltd. Information supplies by Elitecore Technologies Ltd. Is believed to be accurate and reliable at the time of printing, but Elitecore Technologies assumes no responsibility for any errors that may appear in this documents. Elitecore Technologies reserves the right, without notice, to make changes in product design or specifications. Information is subject to change without notice

#### **CORPORATE HEADQUARTERS**

Elitecore Technologies Ltd. 904 Silicon Tower, Off. C.G. Road, Ahmedabad – 380015, INDIA Phone: +91-79-66065606 Fax: +91-79-26407640 Web site: www.elitecore.com, [www.cyberoam.com](http://www.cyberoam.com/)

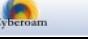

## Technical Support

You may direct all questions, comments, or requests concerning the software you purchased, your registration status, or similar issues to Customer care/service department at the following address:

Corporate Office eLitecore Technologies Ltd. 904, Silicon Tower Off C.G. Road Ahmedabad 380015 Gujarat, India. Phone: +91-79-66065606 Fax: +91-79-26407640 Web site: [www.elitecore.com](http://www.elitecore.com/)

Cyberoam contact: Technical support (Corporate Office): +91-79-26400707 Email: [support@cyberoam.com](mailto:support@cyberoam.com) Web site: [www.cyberoam.com](http://www.cyberoam.com/)

Visit [www.cyberoam.com](http://www.cyberoam.com/) for the regional and latest contact information.

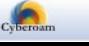

## Typographic Conventions

Material in this manual is presented in text, screen displays, or command-line notation.

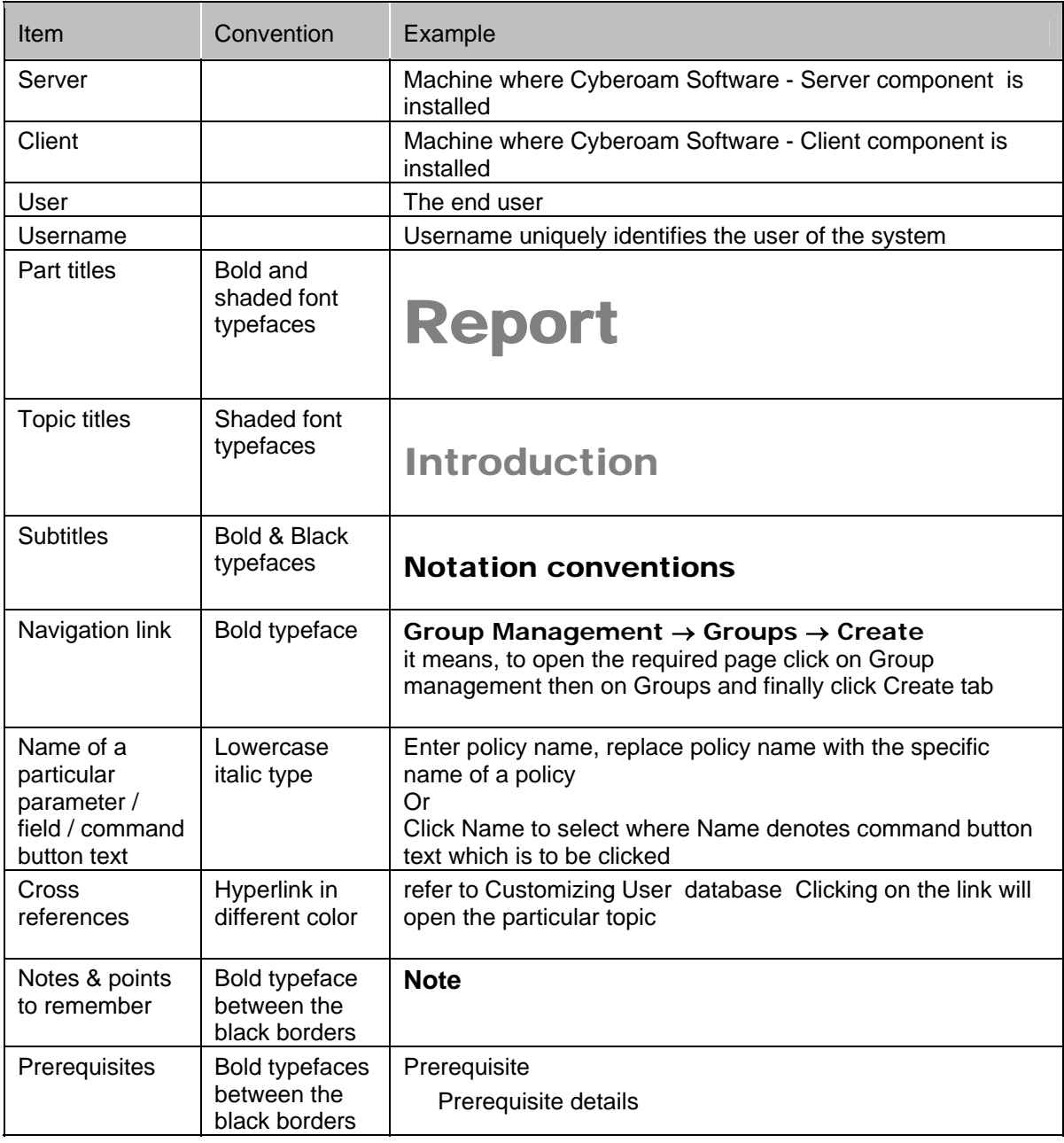

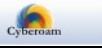

### **Table of Contents**

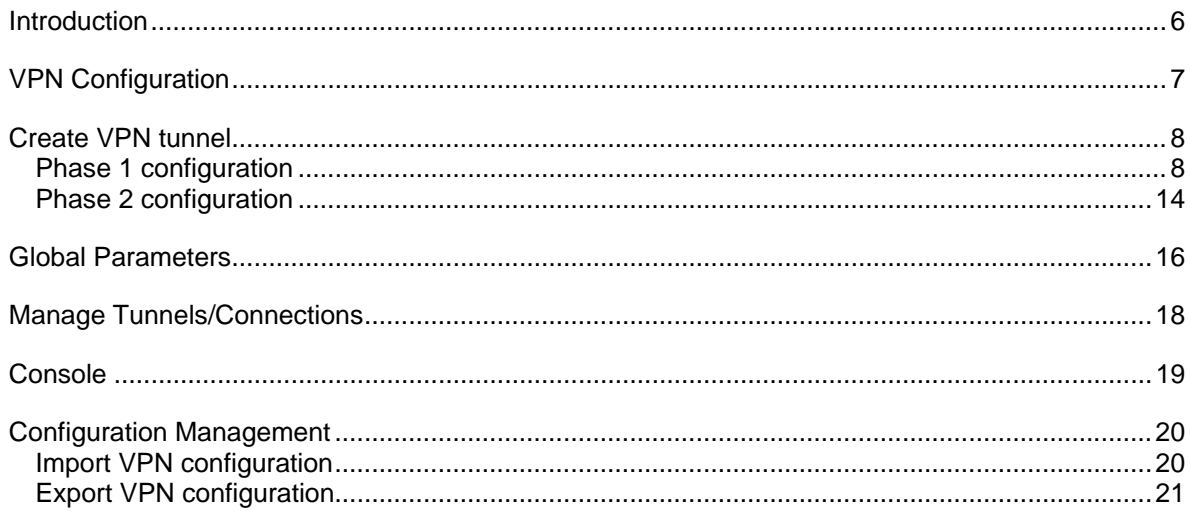

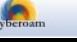

# <span id="page-5-0"></span>Introduction

Welcome to the Cyberoam's – IPSec VPN Client Configuration Guide.

Cyberoam VPN client is IPSec VPN Client that allows to establish secure connections over the Internet usually between a remote worker and the Corporate Intranet.

It supports following Windows versions:

- Windows 98
- Windows Millennium
- Windows 2000. Win2000 all service packs
- Windows NT4
- Windows XP, WinXP all service packs, including SP2
- Windows Vista

IPSec is the most secure way to connect to the enterprise as it provide strong user authentication and tunnel encryption with ability to cope with existing network and firewall settings.

The two endpoints in Cyberoam IPSec VPN Client are referred to as:

Local - First endpoint is the local machine itself

Remote - Second endpoint is the remote peer - the machine you are trying to establish a VPN connection to, or the machine which is trying to establish a VPN connection with you.

VPN is the bridge between Local & Remote networks/subnets.

Cyberoam automatically encrypts the data and sends to the remote site over the Internet, where it is automatically decrypted and forwarded to the intended destination. By encrypting, the integrity and confidentiality of data is protected even when transmitted over the untrusted public network. Cyberoam uses IPSec standard i.e. IPSec protocol to protect traffic. In IPSec, the identity of communicating users is checked with the user authentication based on digital certificates, public keys or preshared keys.

Cyberoam can be used to establish VPN connection between sites, Road Warrior, Net-to-Net and Host-to-Host connection.

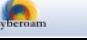

# <span id="page-6-0"></span>VPN Configuration

Cyberoam IPSec VPN Client connects a user to a corporate network.

The user connects to a local Internet Service Provider (ISP). Then, using the VPN client connects to the VPN Gateway to create a secure tunnel for passing IP packets to the corporate network.

The VPN client encapsulates the data in a routable IP packet and encrypts it using the IP Security (IPSec) Protocol. The corporate server authenticates the connection, decrypts and authenticates the IPSec packet, and translates the source address in the packets to an address recognized on the corporate network. This address is used for all traffic sent from the corporate network to the user for the duration of the connection.

If the Client is successfully installed, you will find application icon on desktop or in system tray.

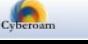

# <span id="page-7-0"></span>Create VPN tunnel

### Phase 1 configuration

Double-click the icon to start the application.

The VPN Client window opens with the Configuration page. Configuration page allows creating, modifying and saving the VPN configuration along with the security elements like Preshared keys, Certificates etc. Page also displays configuration steps.

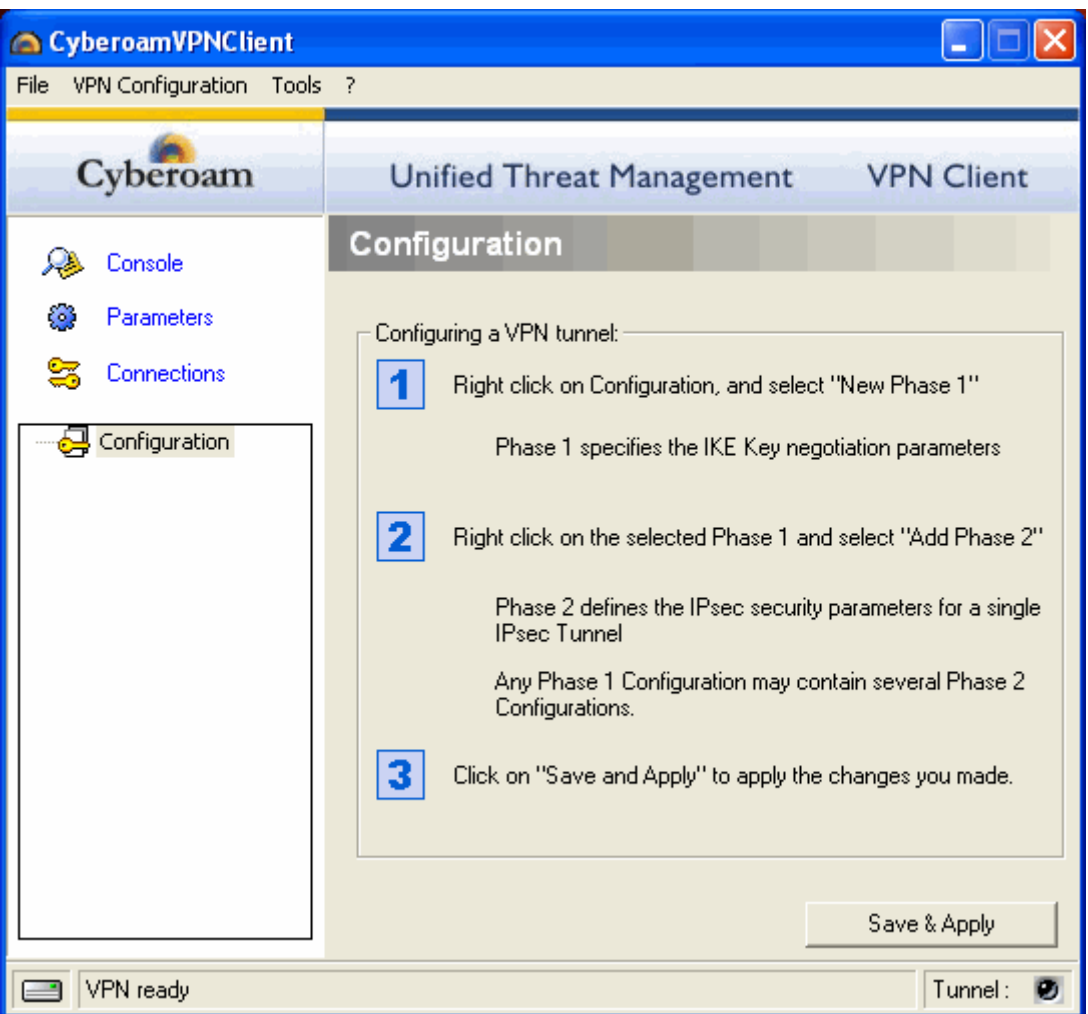

Right click Configuration and click New Phase 1 to configure for phase 1 authentication.

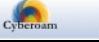

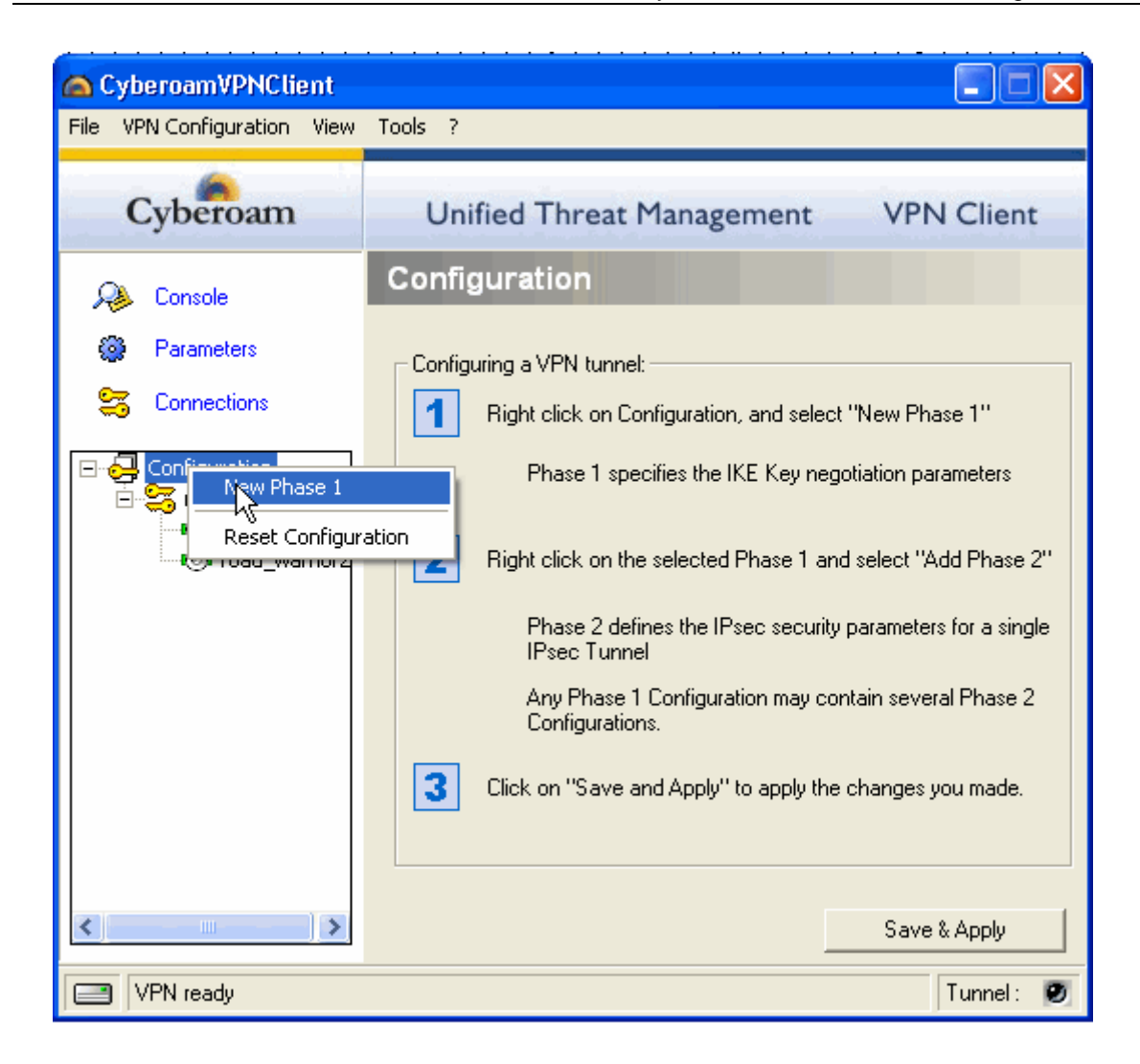

Use Phase 1 (Authentication) window to set Authentication parameters. Also called IKE Negotiation Phase.

Purpose of phase 1 is to negotiate IKE policy, authenticate peers and set up a secure channel between the peers. As part of Phase 1, each peer must identify and authenticate itself to the other.

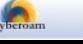

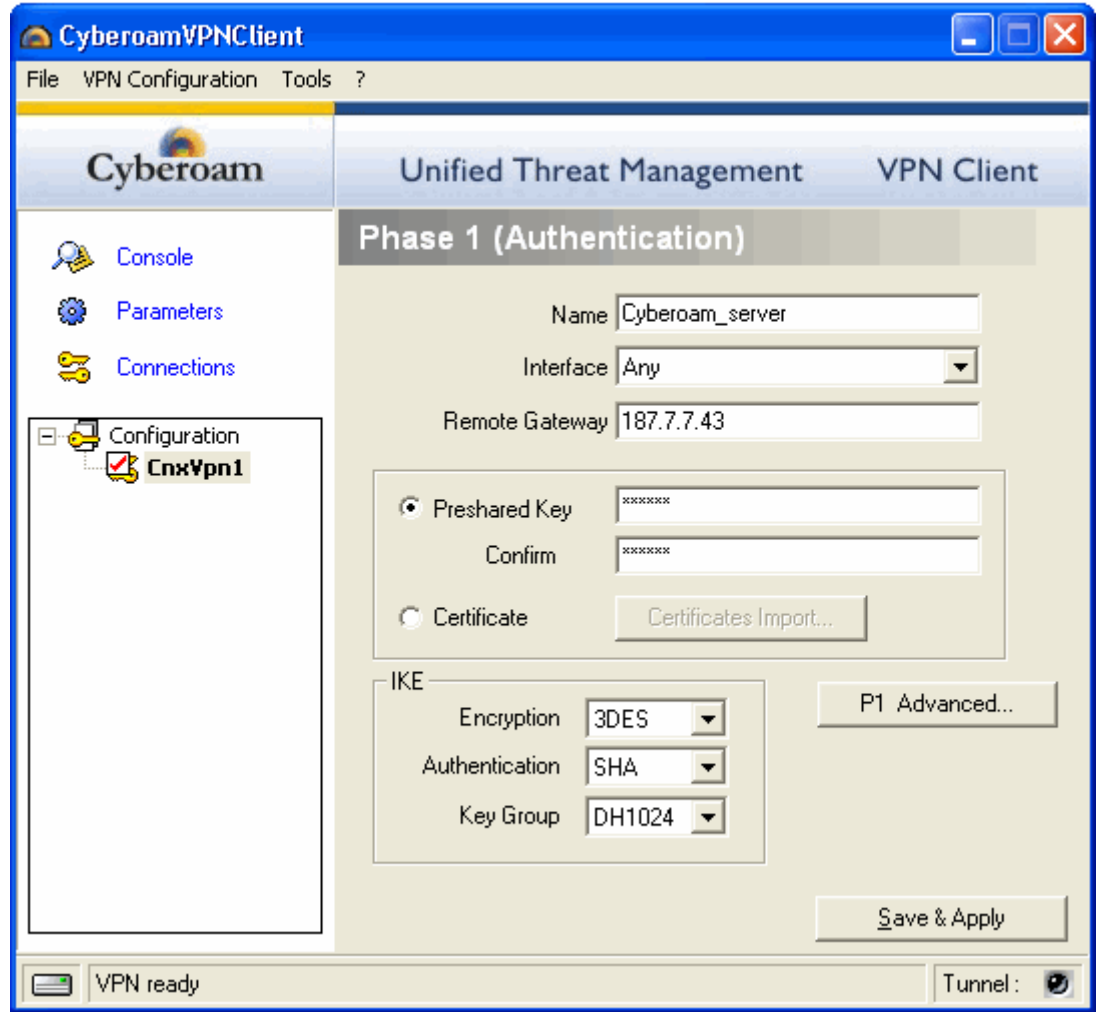

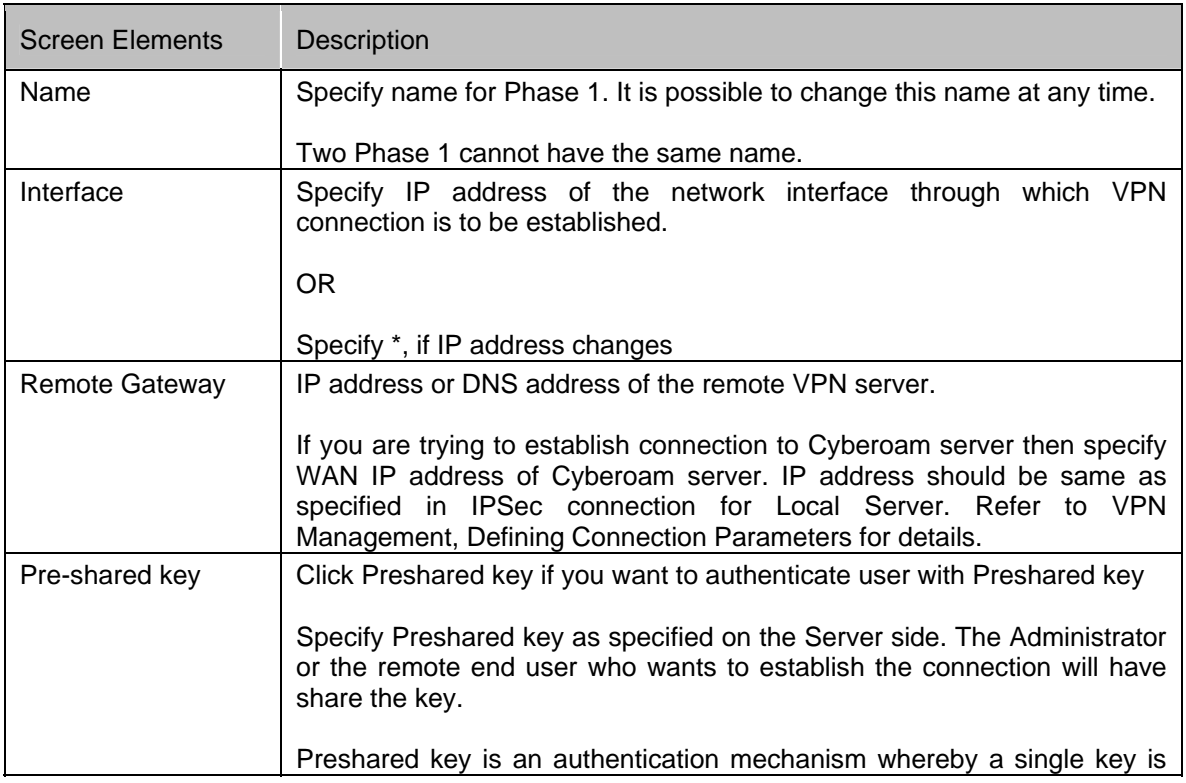

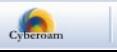

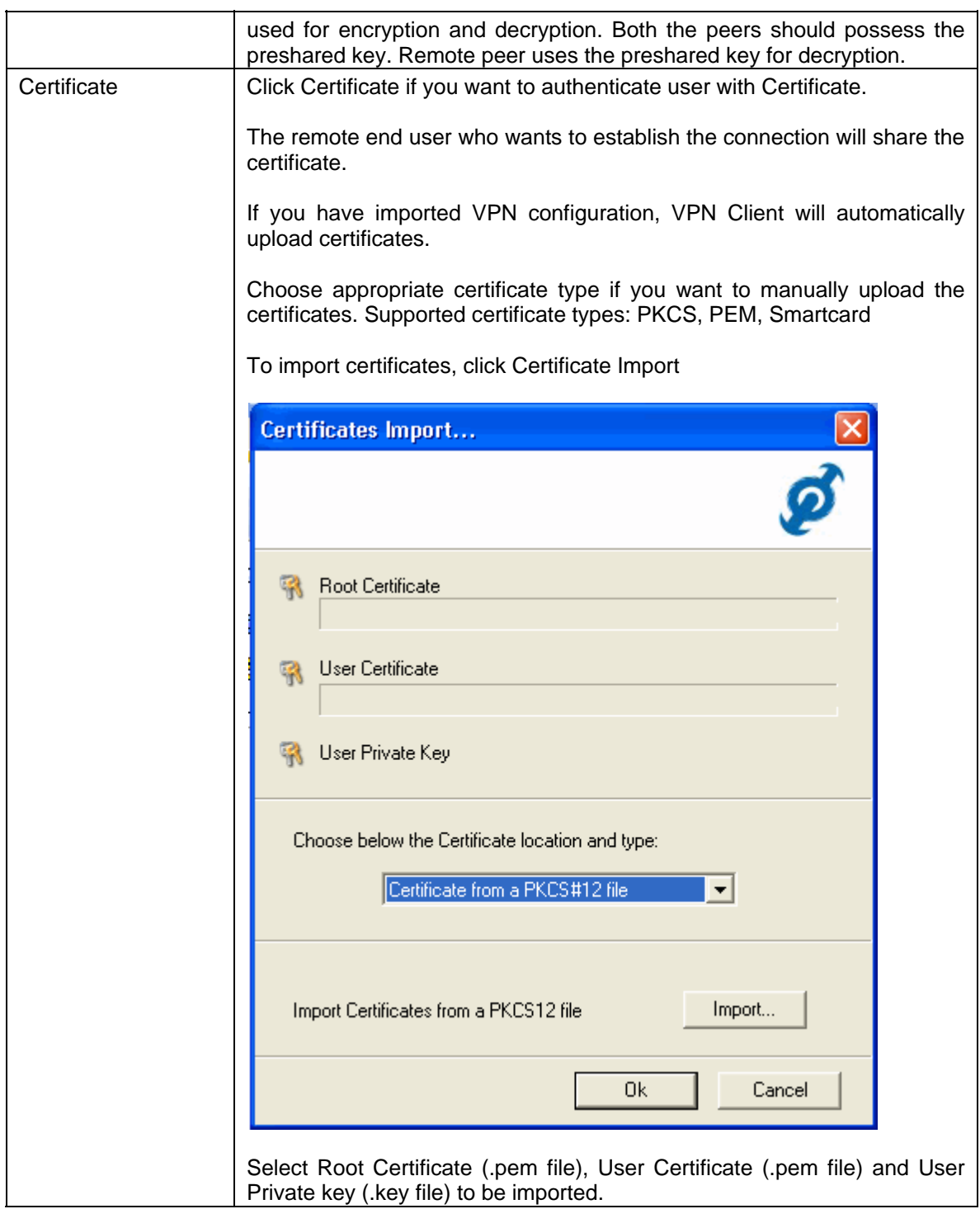

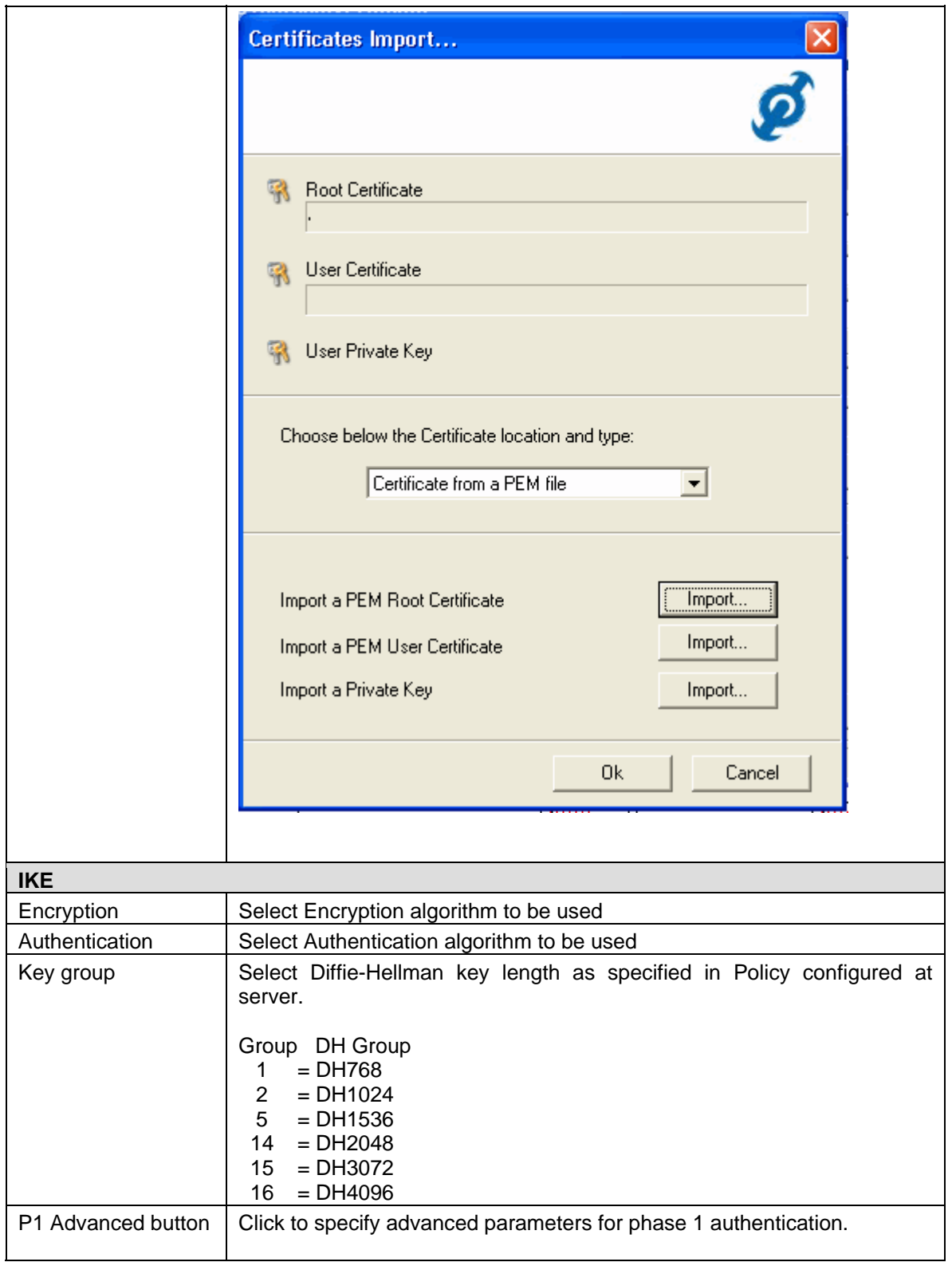

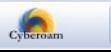

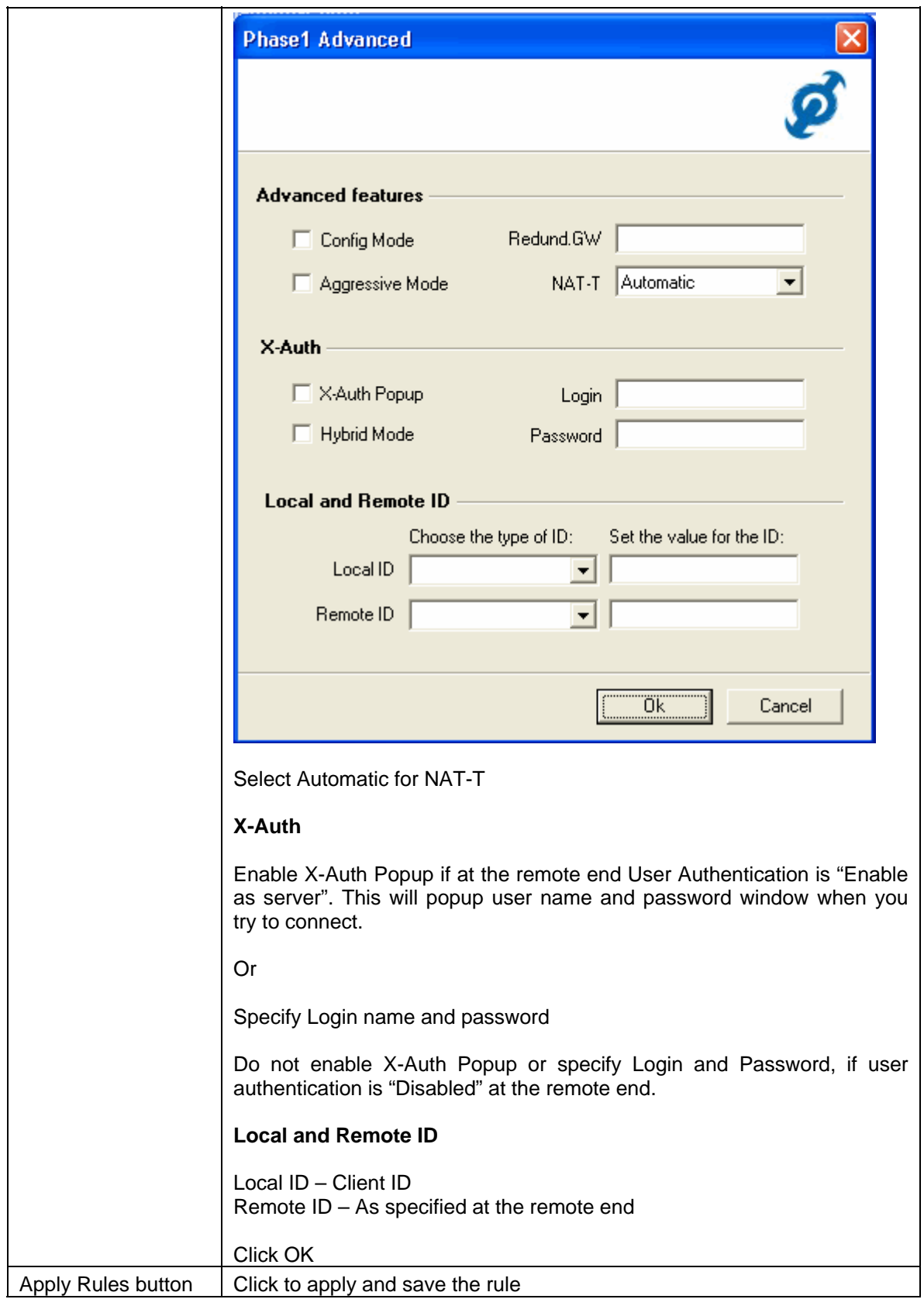

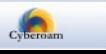

## <span id="page-13-0"></span>Phase 2 configuration

The purpose of Phase 2 is to negotiate the IPSec security parameters that are applied to the traffic passing through tunnels negotiated during phase 1.

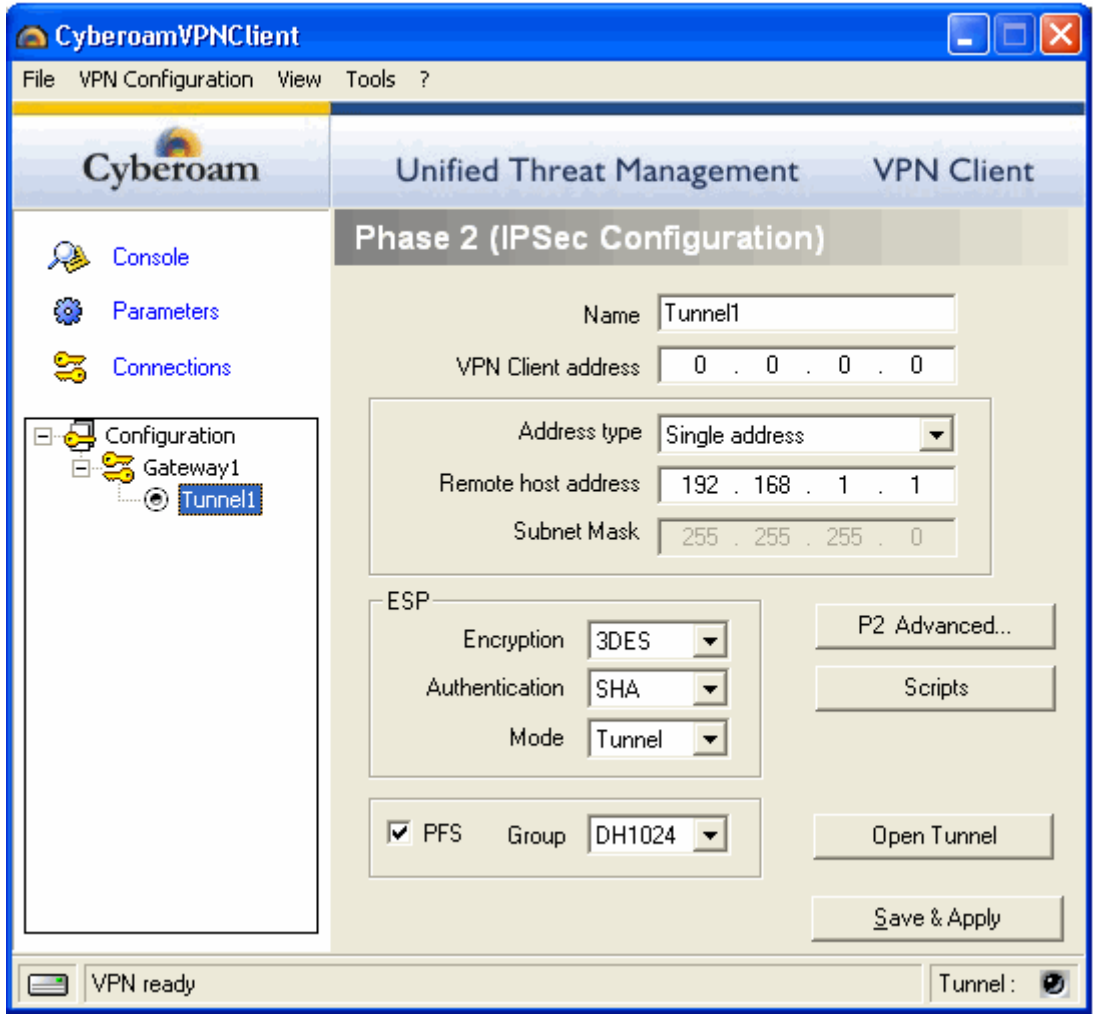

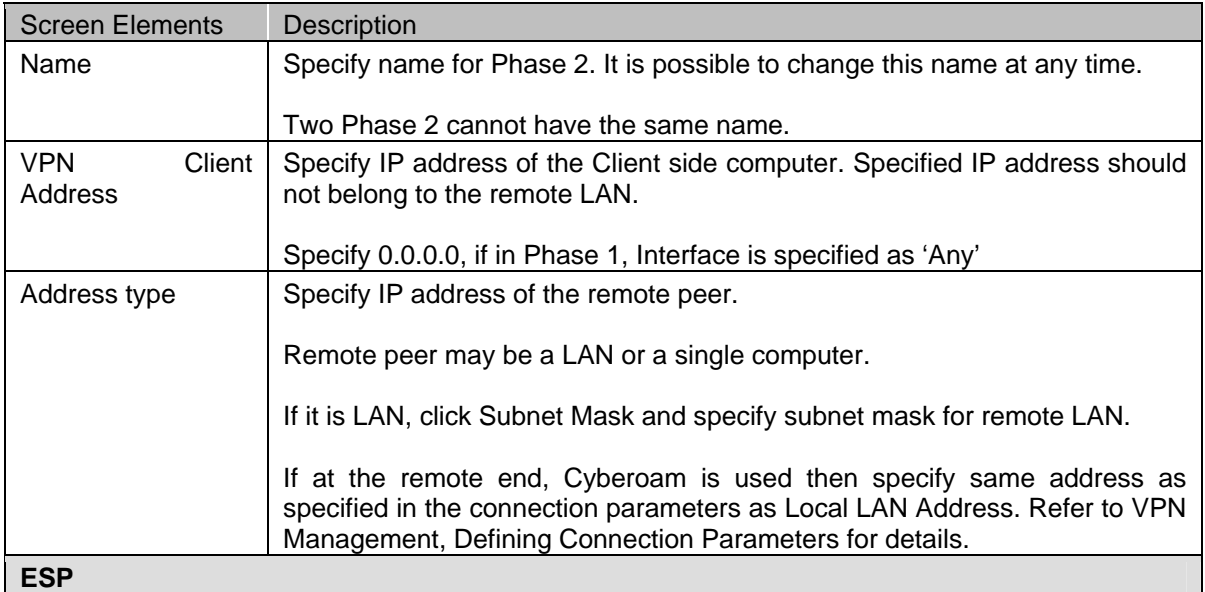

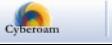

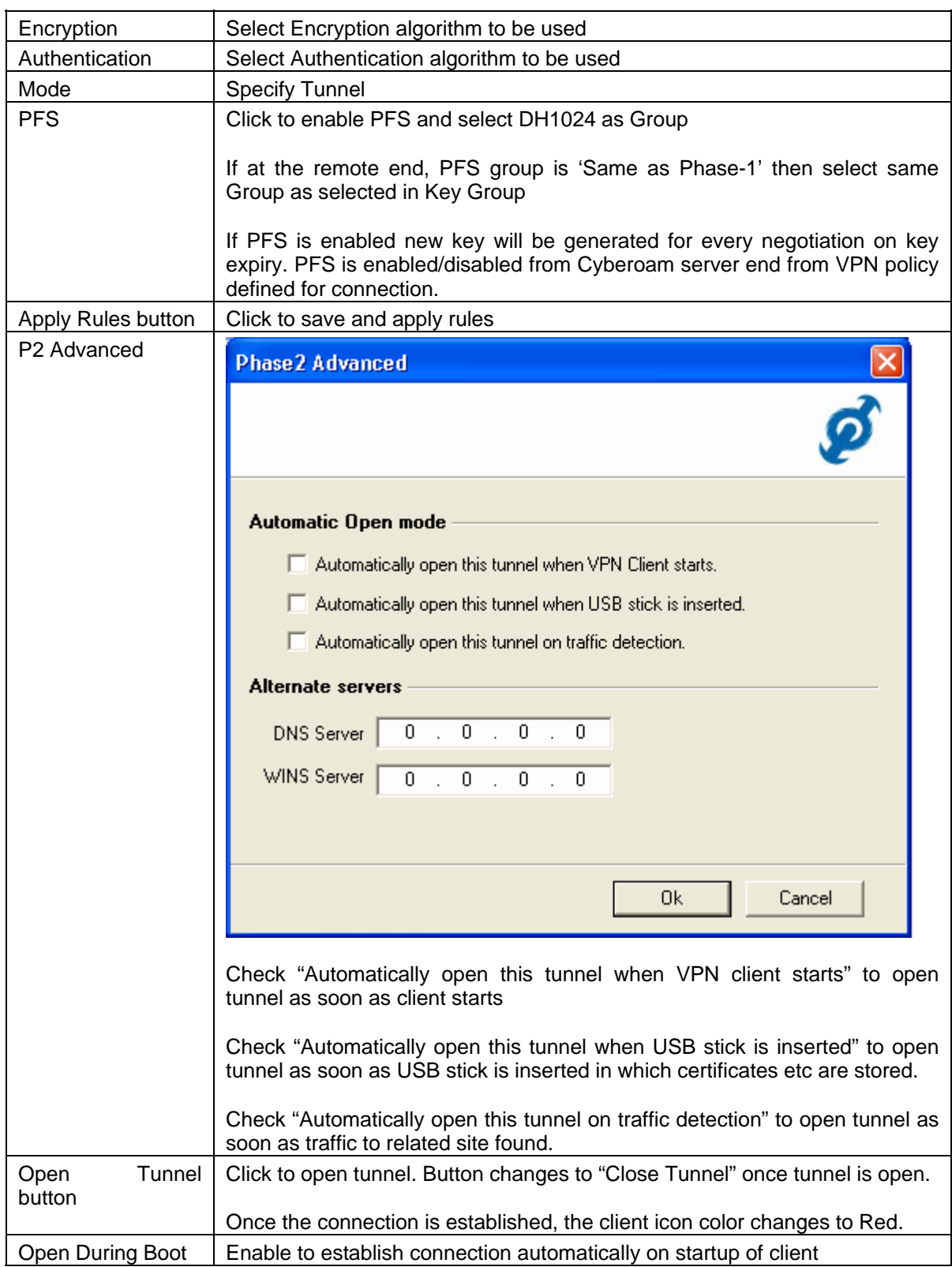

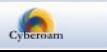

# <span id="page-15-0"></span>Global Parameters

Global Parameters are generic settings that apply to all the created VPN tunnels. You can set global parameters from Parameter tab. Cyberoam uses the default values.

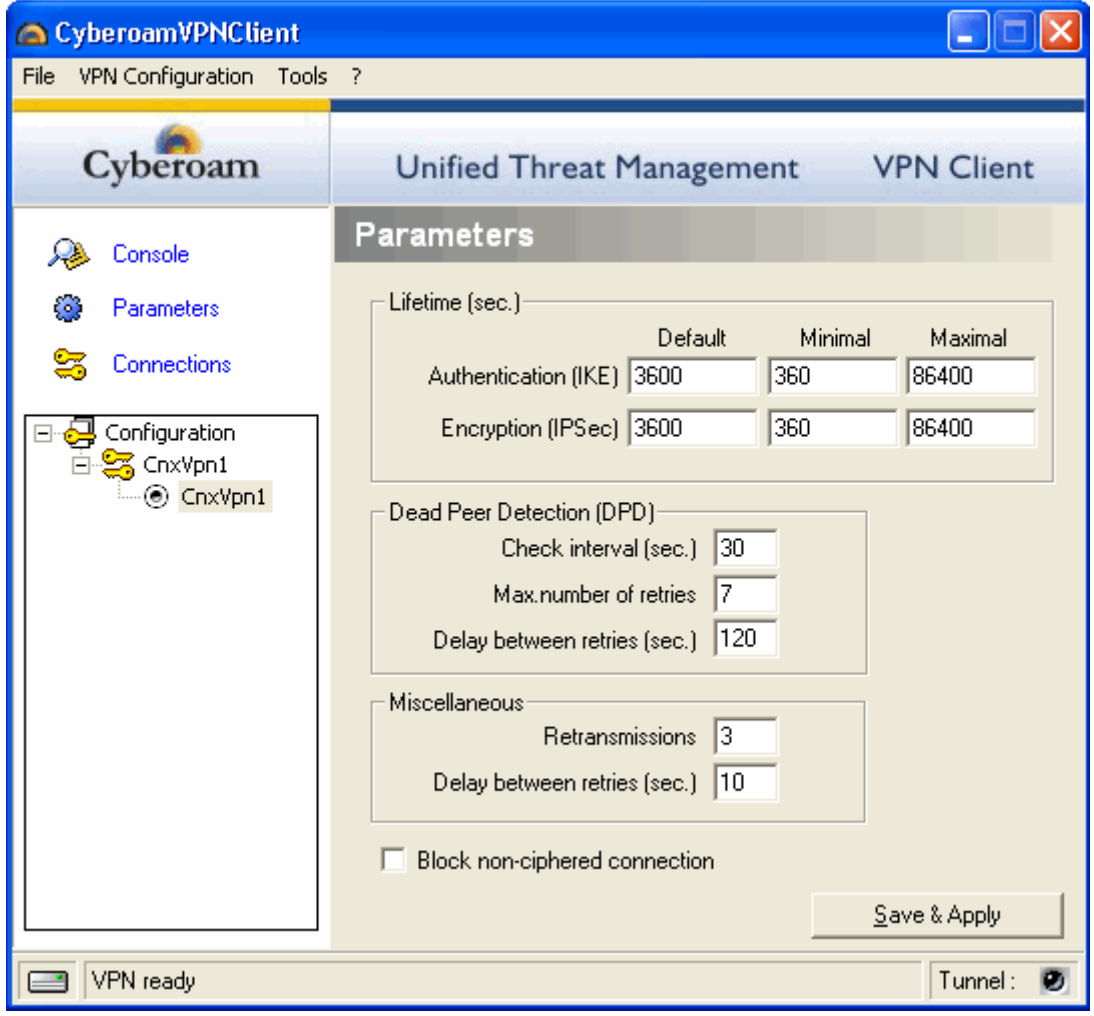

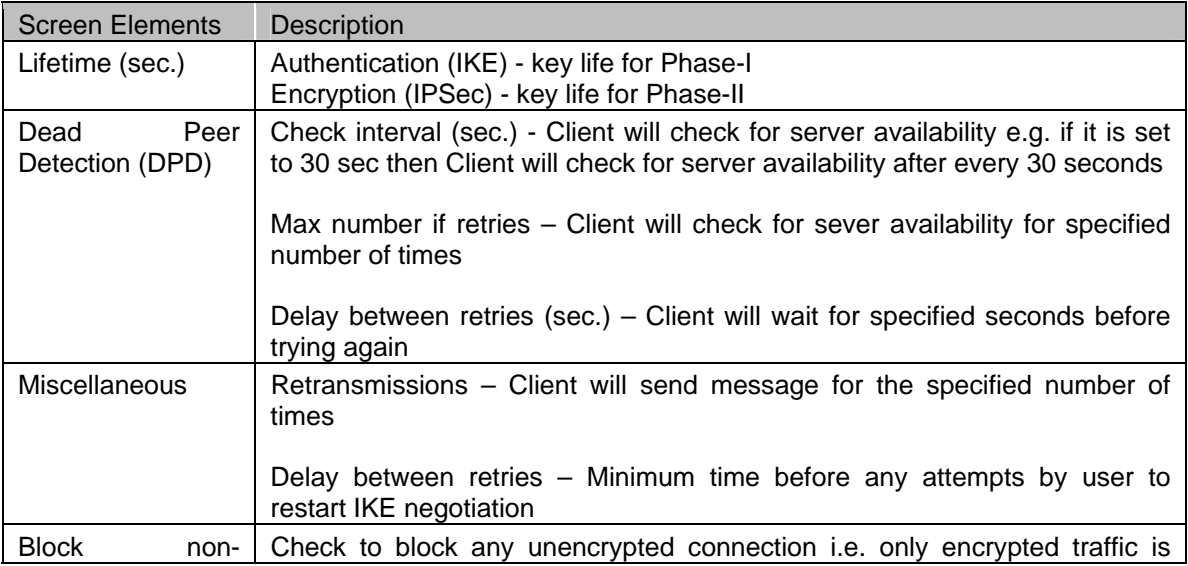

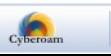

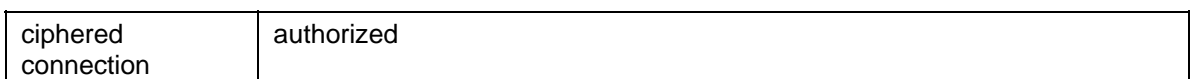

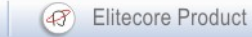

## <span id="page-17-0"></span>Manage Tunnels/Connections

Use Connection tab to view the currently open tunnels/connections and close the tunnel. To stop the connection, click the tunnel and click Delete.

Tunnels can also be opened, viewed or closed using VPN client icon in system tray. If more than one tunnel is open when you stop connection using 'Stop and Quit' option from the client icon, all the open tunnels will be closed. If you want to stop a particular tunnel, use Connection tab.

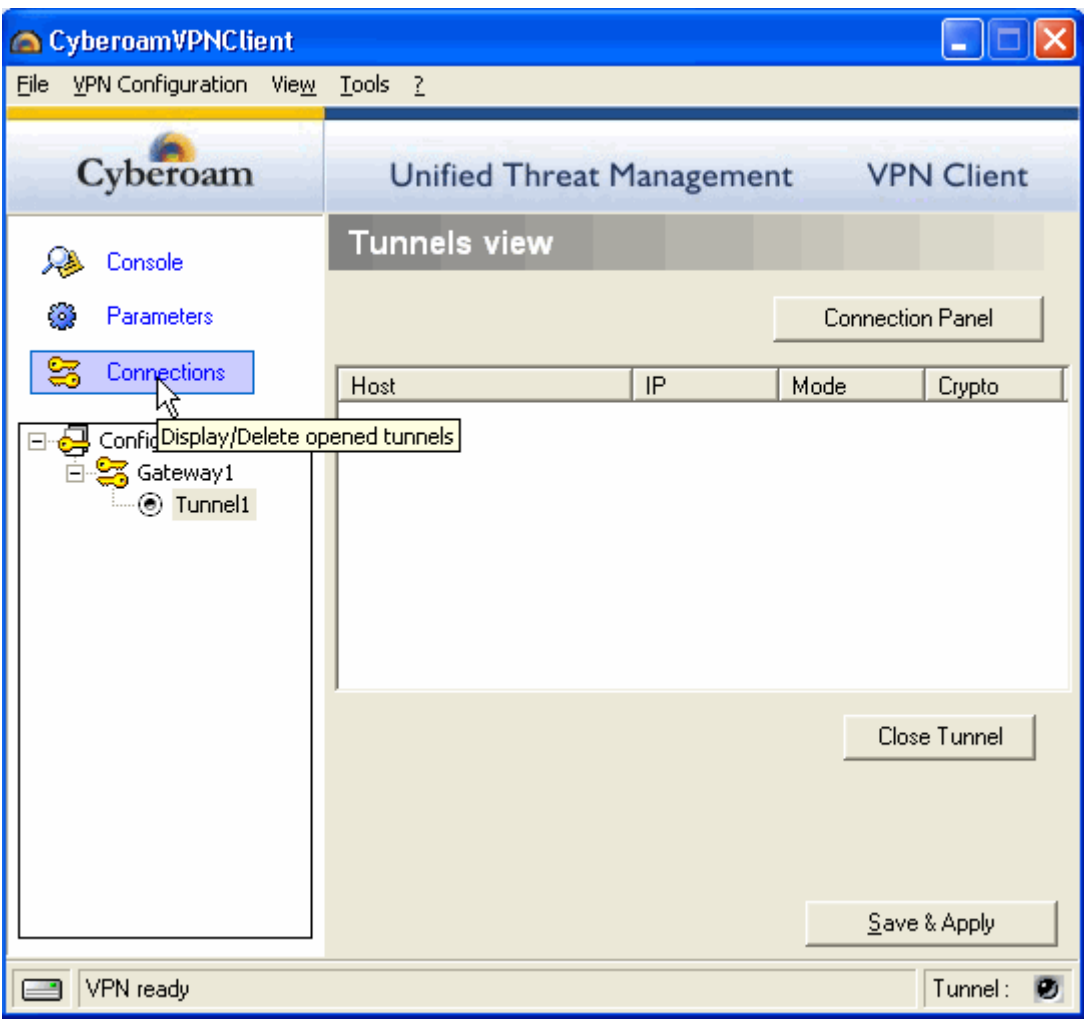

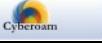

# <span id="page-18-0"></span>**Console**

Use console tab to analyze the connection process. It also provides logs for the refused connection. You can even save the log for future use.

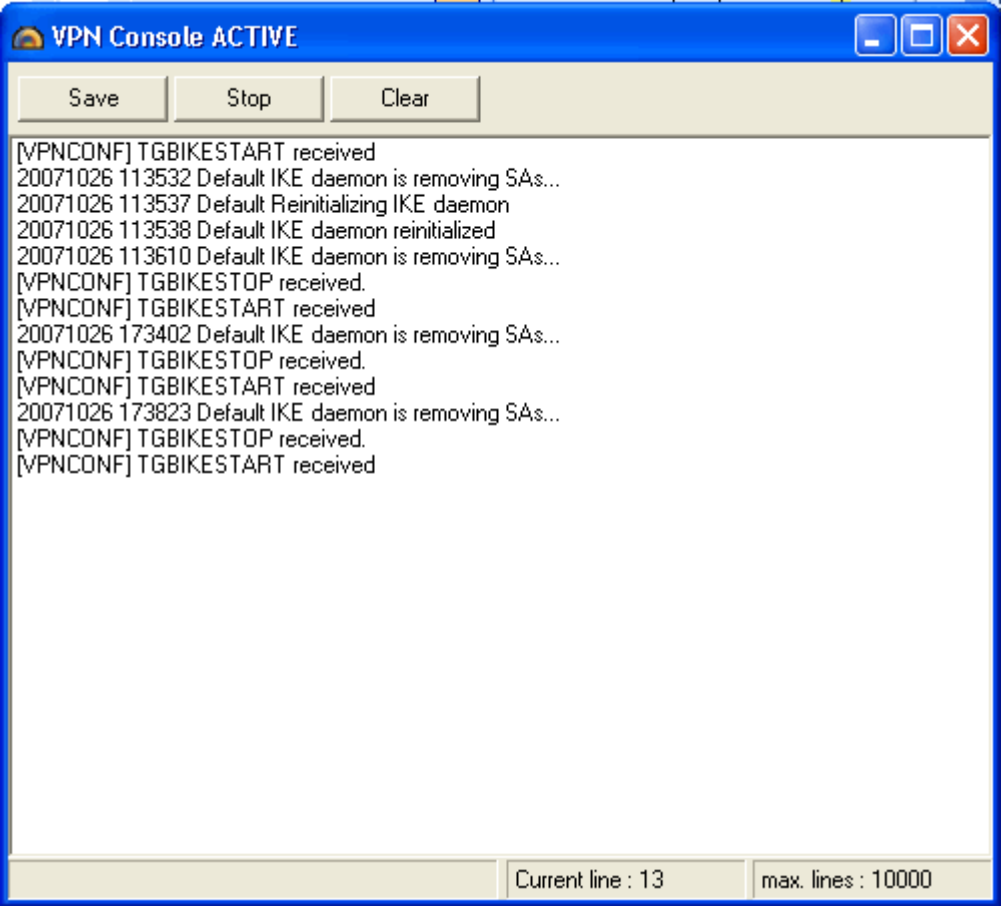

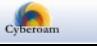

## <span id="page-19-0"></span>Configuration Management

VPN Client can import or export a VPN configuration. With this feature, configuration can be delivered at the remote end or can be saved for the future use.

All the configuration files will have .tgb extension.

### Import VPN configuration

Go to File>Import VPN Configuration and upload the .tgb file.

There is no need to upload certificates separately as VPN configuration file created by Cyberoam server includes certificates also.

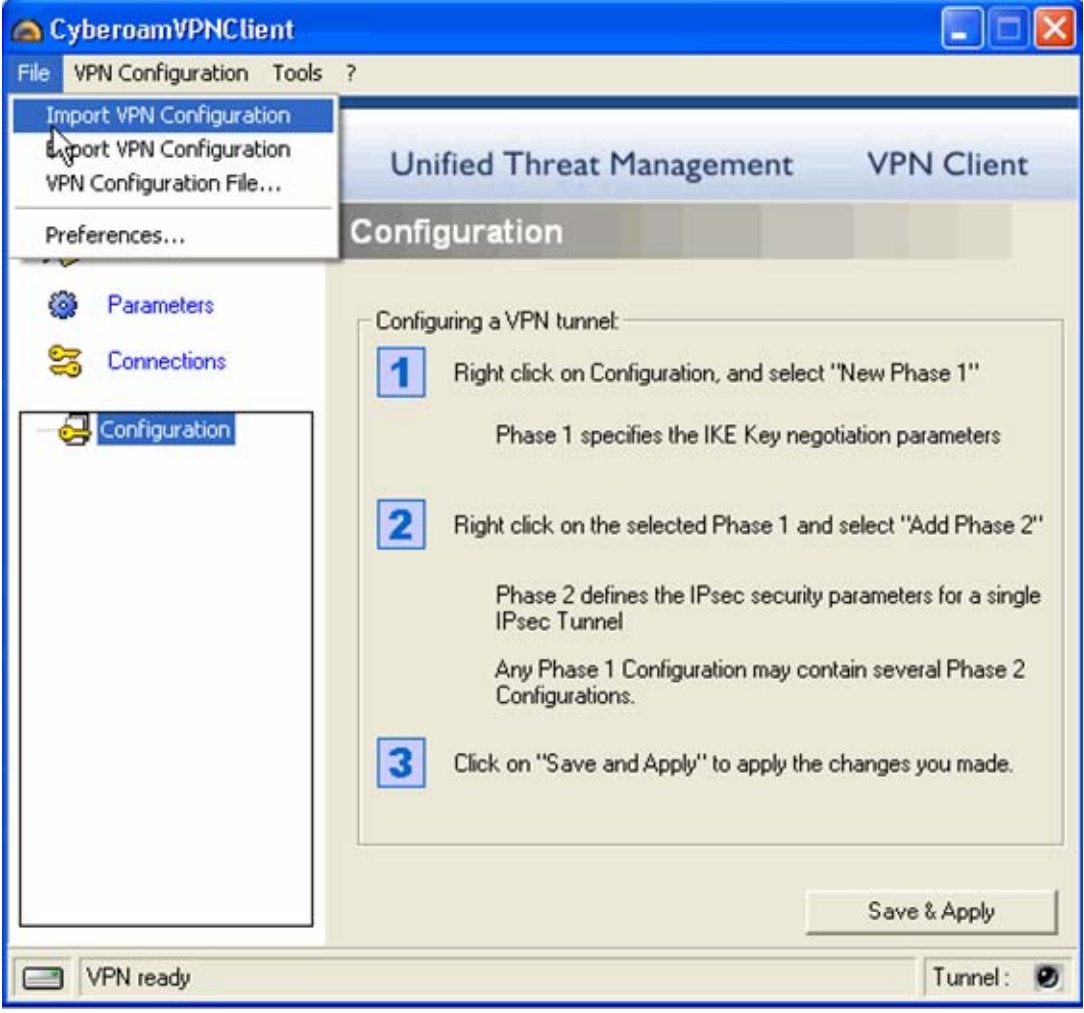

### **Note**

All the existing configurations will be lost. You can save configurations by exporting VPN configurations.

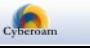

## <span id="page-20-0"></span>Export VPN configuration

Go to File>Export VPN Configuration

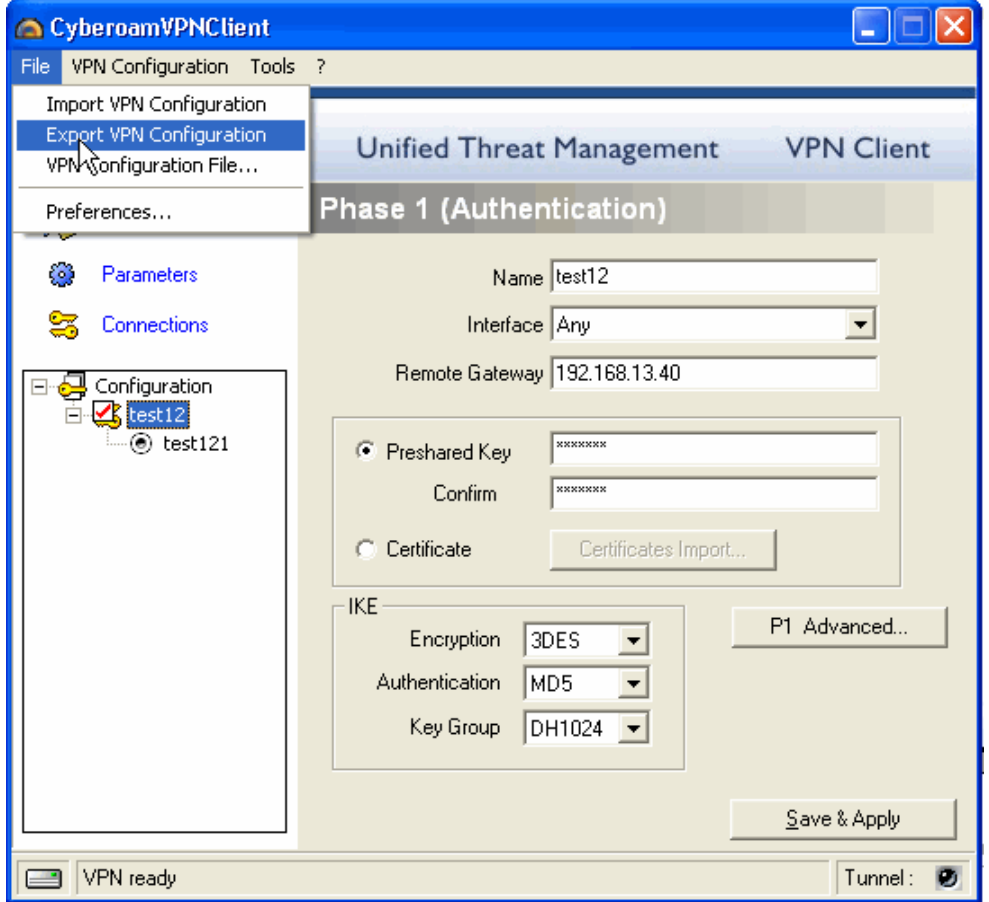

VPN configurations created in VPN Client can be exported as a password protected file also.

When the user wants to export a configuration, a window automatically asks if the VPN configuration file to be exported must be protected with a password or not.

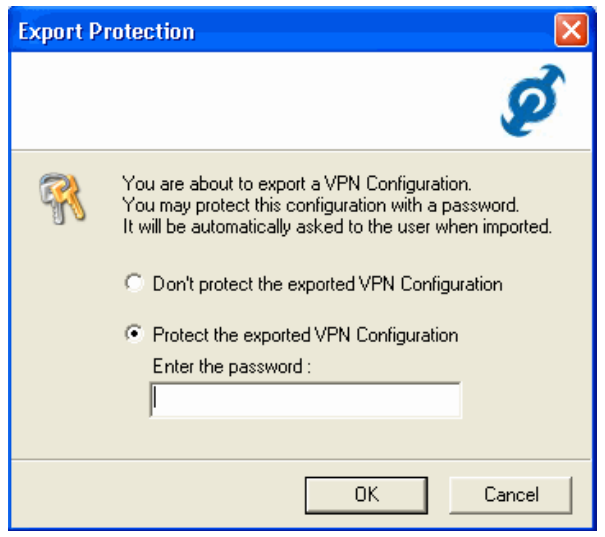

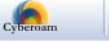